## **2015-2016 Instructional Material**

# **Universal Design Learning (UDL) Rubric**

### **Bid Number: 3003 Title of Materials:** Those Who Can, Teach, 14th ed. **Publisher: Cengage Learning**

The following are questions asked of the publisher and their responses can be found in their UDL document which is provided on their reviewer portal. Please mark where the material falls on the scale and provide comments that will help publishers improve their product and districts make informed choices. On completion please return to Cathy Seeds at [Cathy.Seeds@fldoe.org.](mailto:Cathy.Seeds@fldoe.org)

Instructions: Place an X in the cell below each rating. **Example**:

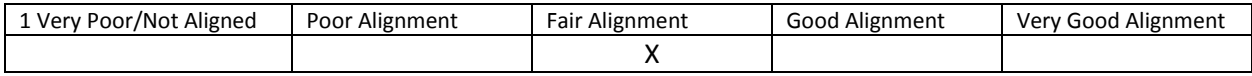

- 1. How are both flexibility and student choices provided for the following **presentation features** in the instructional materials:
	- Fonts:
		- o Type and size.

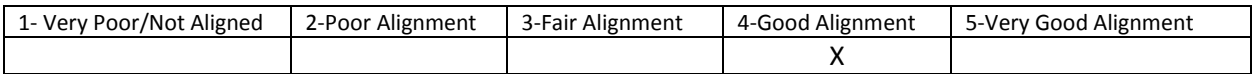

Comment: There are 3 options for increasing text size within the system. Having this feature available can be great for some students who are using large monitors and who need everything magnified together.

o Colors and background colors can be adjusted.

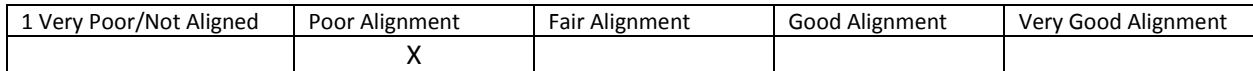

Comment: There are no options within the infrastructure to change the colors and backgrounds colors. However, the vocabulary words (linked to definition) are a different color than the other text.

#### Background: High contrast color settings are available.

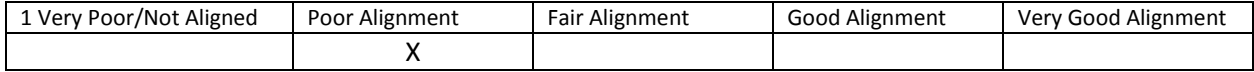

Comment: Though there are no high contrast color settings available, the content is sectioned with various colors in the background. However, this feature is not customizable. Having control of color contrast can increase the readability of text for some students.

#### • Text-to-speech tools

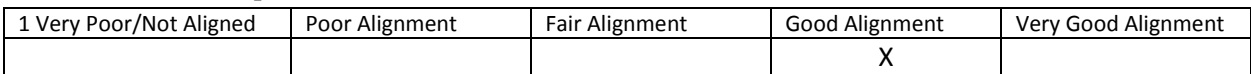

Comment: A "Readspeaker" icon is available on each page to read the content out loud. There are also options to change the reading speed and two voice options, male and female. The text is not highlighted as it is being read at all. Having text-to-speech available enables students who struggle with decoding text to utilize the instructional materials.

#### • All images have alt tags.

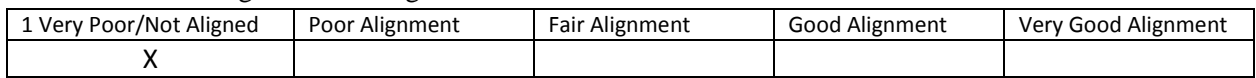

Comment: Pictures are enlargeable, but do not have alt tags. Alt tags and descriptions are important for students using text to speech tools.

### • All videos are captioned.

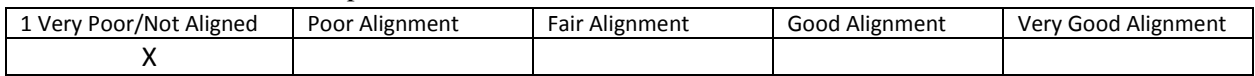

Comment: Videos did not include and captioning. Captioning is important for students who are deaf or hard of hearing.

### Text, image tags, and captioning sent to refreshable Braille displays.

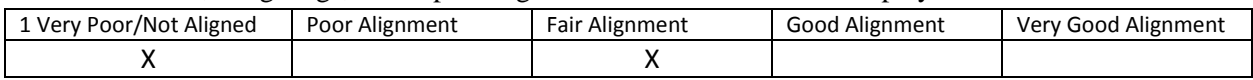

Comment: Not available. Being able to send the instructional content of the ebook to a refreshable braille display can enable students who are blind to use the same instructional materials as other students.

2. How are the following **navigation features** provided in the instructional materials:

Non-text navigation elements (buttons, icons, etc.) can be adjusted in size.

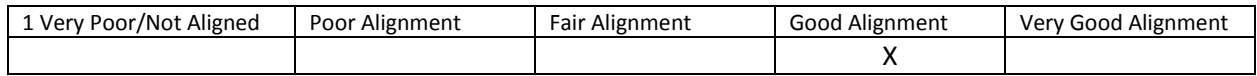

Comment: Navigational elements cannot be adjusted in size other than zoom features on a computer. Being able to enlarge navigation elements is important for students who have fine motor limitations and need to use a switch scanning system to control the ebook.

### All navigation elements and menu items have keyboard shortcuts.

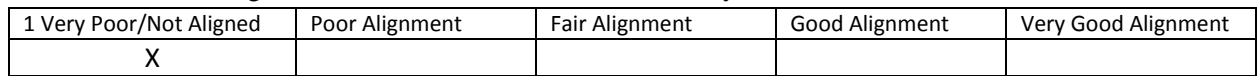

Comment: None of the navigation elements and menu items have keyboard shortcuts. Keyboard shortcuts are needed to support the development of alternative keyboard overlays and some onscreen keyboards for students with fine motor limitations.

All navigation information can be sent to refreshable Braille displays.

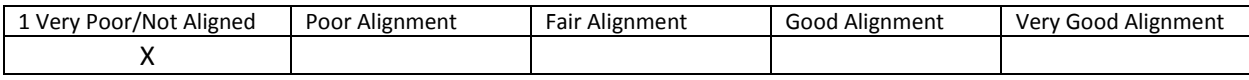

Comment: This feature is not available. Being able to send the instructional content of the ebook to a refreshable braille display can enable students who are blind to use the same instructional materials as other students.

3. How are the following **study tools** provided in the instructional materials:

Highlighters are provided in the four standard colors (yellow, rose, green, blue).

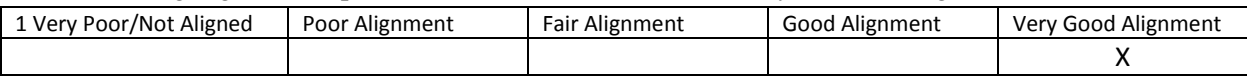

Comment: Highlighters are available in the note taking section and include all four standard colors. Highlighters can help visually organize and prioritize content. They are also a great reading strategy.

Highlighted text can be automatically extracted into another document.

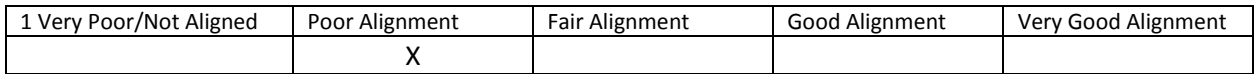

Comment: Highlighted text within the note taking section can be added to Evernote accounts, but not automatically. Being able to highlight and extract content into other documents supports students who have problem organizing information.

 Note taking tools are available for students to write ideas online; as they are processing curriculum content.

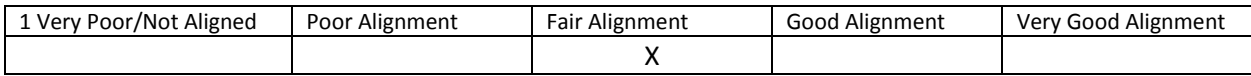

Comment: The note taking section within the program allows for copying text and automatically having it appear in the "highlights" section or the "notebook" section. Built-in note taking tools can help students connect notes to related instructional content.

- 4. Which of the following **assistive technology supports, by product name,** have you tested for use with the instructional materials:
	- Assistive technology software that can be run in the background. Examples include:
		- 1. Magnification
		- 2. Text-to-speech
		- 3. Text-to-American Sign Language
		- 4. On-screen keyboards
		- 5. Switch scanning controls
		- 6. Speech-to-text

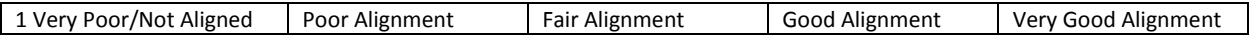

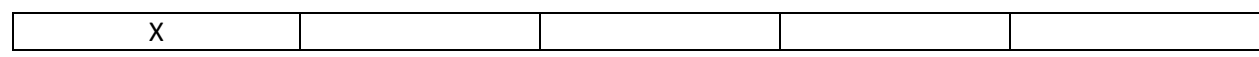

Comment: The entire content is within its own infrastructure and therefore only built-in tools are available for use.